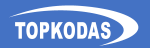

# PROGATE

# **GSM vartų prieigos valdiklis** Greito montavimo vadovas

恩後馬

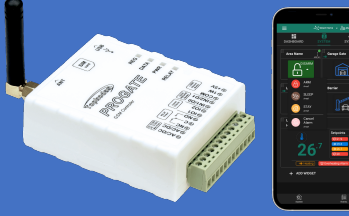

## QR Trumpas aprašymas QR Pilnas aprašymas

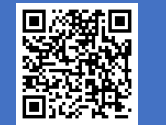

## **1. Techniniai parametrai**

**Tinklo technologija:** LTE CAT-1 **arba** GSM/GPRS/EDGE **Administratoriai:** iki 8 administratorių gali gauti SMS ir skambinti **Vartotojų duomenų bazė (telefonai, iButton, RFID, kodai):** Iki 800

**Maitinimo įtampa:**: AC 10-24 V 50 Hz ~ 200 mA max / DC 10-30 V 200 mA max

**Srovės suvartojimas neveikimo būsenoje be prijungtų išorinių įrenginių**: iki 50 mA **Įėjimų skaičius:** 2.

Zona NC, NO arba EOL=5.6kΩ (pasirinktinai) Analoginiai 0-30V (pasirinktinai) **I/O įėjimų/ išėjimų skaičius:** 2. Atvira santaka 24V/1A Zona NC, NO or EOL=5.6kΩ (pasirinktinai) **RELAY išėjimas**: 1A 30 V DC, 0.5A 125 V AC **Wiegand sąsaja:**

26 bitų Wiegand formatas, 8 bitų klaviatūros PIN kodo formatas

#### **Maxim's 1-Wire® sąsaja:**

"Button raktai DS1990A; temperatūros jutikliai DS18b20 *Aosong 1-wire* drėgmės/ temperatūros jutiklis AM23xx. **Neišsiųstų įvykių buferis:**: iki 3072 įvykių **Įvykių atmintis:** iki 3072 įvykių. **Išmatavimai**: 73x62x26mm **Darbinės temperatūros diapazonas:**: -20…+55 °C **Modulio svoris:**: 70g **Pakuotės svoris:** 90g

**Drėgmė:** 0-90% RH @ 0… +40°C (0-90% RH @ +32… +104°F) (be kondensato)

# **2. LED indikacija**

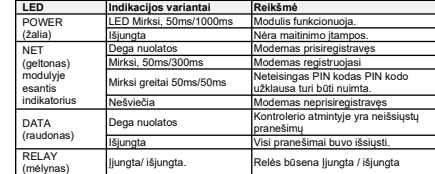

# **3. Greitas valdiklio paruošimas darbui**

- 1. Idėkite SIM kortele Išiunkite PIN kodo užklausą
- 2. Prisukite GSM anteną,
- 3. Prijunkite 10-30VDC maitinimo šaltinį.
- *Pastaba:* USB maitinimo šaltinį naudokite tik konfigūravimui; jis negali maitinti modemo.
- 4. Paskambinkite į kontrolerį.

Pastaba: Pirmasis paskambinęs tampa sistemos administratoriumi. Įrenginys 2 sekundėms jiungia RELAY. Šis telefono numeris automatiškai išsaugomas moduli atmintyje ir išsiunčiama pasisveikinimo SMS žinutė su modulio IMEI. Vėliau kiti numeriai atmetami. Jei šis režimas priimtinas, daugiau konfigūruoti nereikia.

- 5. Konfigūravimo ir valdymo metodai:
- **SERA2** konfigūravimo programa per **USB** arba **internetu**

#### [https://www.topkodas.lt/Downloads/SERA2\\_Setup.exe](https://www.topkodas.lt/Downloads/TPS12_UM_EN.pdf)

**SERANOVA** -Nemokamas WEB app <https://seranova.eu/login>

- **SMS** konfigūravimas su INST komandomis.
- Visas SMS komandas rasite pilname aprašyme:
- <https://www.topkodas.lt/product/progate-4g>

#### **3.1. SMS komandos**

Šiame vadove " " reiškia vieną tarpelį SMS žinutėje. Kiekvieną " " pakeiskite tarpeliu, be papildomų simbolių.

#### *Pridėti vartotoją nuotoliniam išėjimų valdymui*

INST000000 013 TEL#NAME#

013= komandos kodas (Irašyti vartotojo telefono numeri) TEL = vartotojo telefonas; #= skirtukas;NAME = Vartotojo vardas pvz.IINST000000\_013\_370666666666#Jon#

#### *Pridėti vartotojo tel. numerį prie nurodyto indekso:* INST000000\_004\_ID#TEL#OUT#OPT#NAME#

 $004 -$ Komanda

ID = vartotojo indeksas 1-800, TEL = vartotojo telefono numeris; OUT = išėjimo numeris = (0-32). 0 = išjungtas, 1=OUT1(RELAY), 2=OUT2, OPT = 0 - išjungta 1 - įjungta, seka iš kairės į dešinę Vartotojas jiungtas / išjungtas

2. Aktyvuoti apsaugos sistemos ARM/ DISARM skambučiu

NAME = Vartotojo vardas

pvzINST000000˽004˽1#37066666666#1#10#Jon#

#### *Pridėti / Ištrinti vartotojus, kurie gauna SMS ir skambutį* INST000000 001 ID#TEL#SMS#DIAL#

001 = komanda; ID = vartotojo indeksas (1-8); TEL = telefono numerio tarptautinis formatas be (+); SMS = pranešimų įvykių filtras; DIAL = įvykių filtras; # = skirtukas Įvykių filtras iš kairės į dešinę 0-išjungtas; 1-įjungtas: 5. Testo įvykiai (CID 600 grupė)

- 1. Aliarmo / atsistatymo (CID 100 grupė) 2. Sistemos ARM/ DISARM (CID 400
- grupė)
- 3. Sistemos sutrikimai (CID 300 grupė)
- 4. Jutiklis1-jutiklis32 Aliarmas 9. lėjimas3 iki n ir t.t.

Pvz. INST000000\_001\_1#37066666666#0000000000#000000000000#

Šis pvz. išjungia visus pirmo Vartotojo User1 SMS ir DIAL pranešimus.

6. Kiti įvykiai

7. Įėjimas1 Aliarmas/ Atsistatymas 8. lėjimas2 Aliarmas/ Atsistatymas

#### *Ištrinti vartotoją pagal telefono numerį:* INST000000˽005˽TEL#

005 = Komandos kodas, TEL = Vartotojo telefono numeris. Numeris turi sutapti su modulio atmintyje esančiu numeriu.

pvz.INST000000\_005\_37061611111#

*Ištrinti vartotoją pagal indeksą:*

 $INST000000$  006  $ID$   $ID$  = vartotojo indeksas nuo 001 iki 800.

### **! Ištrinti visus vartotojus ! INST000000 003**

**Peržiūrėti visų vartotojų telefono numerius** INST000000˽018

#### **3.2. Konfigūravimas naudojant SERA2 programą**

Jei numatytųjų nustatymų nepakanka, galite pakeisti valdiklio nustatymus naudodami SERA2 programinę įrangą.

- 1. Atsisiųskite ir įdiekite SERA2 iš [https://www.topkodas.lt/downloads](https://www.topkodas.lt/downloads/SERA2)
- 2. Prijunkite modulį prie kompiuterio per mini USB kabelį.
- 3. Atidarykite SERA2; programa automatiškai aptinka įrenginį.

4. Norėdami nuskaityti esamą konfigūraciją, spustelėkite [Skaityti]. Pastaba: Naudokite [Read], kad nuskaityti nustatymus, ir [Write], norėdami įrašyti pakeitimus į "flash" atmintį. Failas > [Išsaugoti] leidžia išsaugoti nustatymus, kad galėtumėte greitai konfigūruoti kelis įrenginius. Failas > [Atidaryti] atidaro išsaugotus nustatymus. Norėdami atkurti gamyklinius nustatymus, pasirinkite "Atnaujinti FW" ir nepažymėkite "Išsaugoti nustatymus".

# <span id="page-0-0"></span>**4. SERANOVA programėlė**

SERANOVA programėlės naudotojai gali nuotoliniu būdu valdyti vartus, administruoti vartotojus ir gauti "push" pranešimus apie visus įvykius. **Nemokama WEB SERANOVA programėlė:** <https://seranova.eu/login>

Nuskaitykite QR kodą ir įdiekite **SERANOVA**

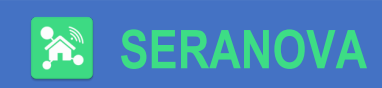

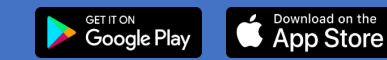

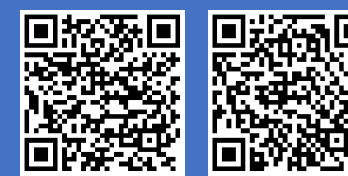

*Naujas vartotojas? Sukurkite paskyrą dabar!* 

#### **4.1. SERANOVA ir SERA Cloud paslauga**

Naudokite SERANOVA programėlę arba SERA2 nuotolinį ryšį su aktyvuotu **SERA cloud service** (default setting). Aktyvuokite naudojant SERA2 arba SMS komandą: INST000000 010\_1

*Svarbu! Neturėdami duomenų plano, būtinai išjunkite [SERA Cloud service] naudojant SERA2 arba SMS komandą:* INST000000˽010˽0 *kad būtų išvengta modulio sutrikimų dėl dingusio duomenų ryšio.* 

SMS komanda, skirta APN DATA/GPRS/LTE tinklo nustatymams INST000000 008 APN#LOGIN#PSW#

pvz.INST000000\_008\_internet### kur APN='internet':

#### **4.2. Įrenginio IMEI (UID) gavimo būdai:**

- **Pirmasis skambutis** į valdiklį. Skambinantysis gaus pasisveikinimo SMS žinutę su modulio IMEI.
- **Siusdami SMS komandą:** INST000000\_100
- Prijunkite kontrolerį prie **SERA2** programos per USB Eiti į: SERA2> Sistemos pasirinktys> Sistemos informacija.

## **4.3. Naujos sistemos įtraukimas į SERANOVĄ app**

- Iveskite IMEI (UID)
- $\bullet$  Iveskite App rakta (default: 123456)
- Įveskite vartotojo kodą (default: 123456) Be jo naudotojai negalės valdyti sistemos.
- Iveskite sistemos SIM telefono numerį
- Iveskite sistemos pavadinimą
- Paspauskite [Išsaugoti]

## **4.4. Pridėti papildomą sistemą**

SERANOVA vartotojas gali pridėti neribotą skaičių sistemų. Eikite į *SISTEMOS> [Pridėti naują sistemą]*

## **4.5. Pridėti naują vartotoją**

 Nauji vartotojai turi atsisiųsti programėlę SERANOVA ir susikurti paskyrą.

*SERANOVA> Menu> Users> [Add New User]*.

 Užpildykite visus privalomus laukus: *el. paštas, vartotojo kodas, išėjimas, vartotojo leidimai...*

Įveskite galiojantį vartotojo, kuris jau turi SERANOVA paskyrą, el. pašto adresą. Sistema bus automatiškai įtraukta į vartotojo paskyrą.

## **4.6. Pridėti sistemą rankiniu būdu**

Vartotojas turi prisijungti prie SERANOVA paskyros naudodamas tą patį el. pašto adresą, kurį administratorius įtraukė į vartotojų sąrašą. Administratorius pateikia PROGATE duomenis (IMEI ir vartotojo prieigos kodą), kad vartotojas galėtų įtraukti sistemą į savo programą. Daugiau informacijos rasite skyriuje. *[4.3](#page-1-0)*

# **5. Instaliavimas**

*Instaliavimas turi būti atliekamas atjungus maitinimo šaltinį!*

**DC 10-30V AC 12-24V Max 0.2A**

**RELAY**

## **5.1. Montavimo variantai**

<span id="page-1-0"></span>Galima rinktis tvirtinimą prie sienos (nereikia atidarinėti korpuso), "Velcro" lipdukus, Montavimas ant DIN bėgio.

Vartams pajudėjus, relė K1

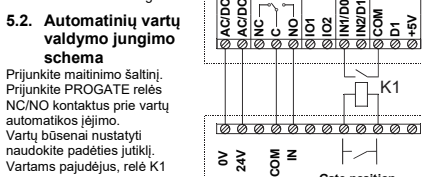

perduoda signalą į PROGATE IN1, kuris rodo vartų padėtį (uždaryti arba atidaryti). Daugiau jungimo schemų rasite pilnoje instrukcijoje.

# <span id="page-1-1"></span>**6. Wiegand klaviatūra ir RFID kortelių skaitytuvo prijungimas**

- Prijunkite "Wiegand" PROGATE klaviatūrą, kaip parodyta pav • Kaip sukonfigūruoti **RELAY DC 10-30V AC 12-24V Max 0.2A 1-WIRE Sensors iButton Inputs WIEGAND Reader Inputs/ Outputs** "Wiegand" klaviatūrą: **U**<br>**ACLE IN 1**<br>**ION 10**<br>**ION 10**<br>**ION 10**<br>**ION 10** • Idiekite SERA2 programine iranga. Irenginiai> PROGATE Prijunkite modulį prie kompiuterio per mini USB **Black Red White Green** kabelį **A) Įveskite RFID raktų** DC 10-16V,0.5A 0000 **kortelių kodus rankiniu 12V COM D1 D0 būdu.**  Tokiu atveju:  $\equiv \frac{1}{4}$  Eikite į lentelę "Vartotojai/ **2 3 4 5 6** Praėjimo kontrolė". Iveskite RFID kortelės numerį ir kitus reikiamus parametrus **7 8 9 ESC 0 ENT** • Įveskite vartotojų RFID raktų kortelių kodus.
- Pasirinkite RFID raktų kortelės veiksmą OUT/ARM/DISARM ir t. t.
- Irašyti konfigūracija, spauskite [Irašyti]

**+5V**

**1-WIRE Sensors iButton**

K1

**Inputs WIEGAND Reader Inputs/ Outputs** PROGATE

Gate control unit **Gate position**

- **B) Aktyvuokite automatinį RFID raktų kortelių kodų įvedimo rėžimą naudodami "SERA2" programinę įrangą**
- Paspauskite [Pradėti iButton, RFID programavimą] mygtuką SERA2> Sistemos pasirinktys> Bendros sistemos pasirinktys
- Irašyti konfigūraciją, spauskite [Irašyti]
	- **C) RFID raktų pridėjimas/ ištrynimas, siunčiant SMS žinutę** Išsiuskite SMS žinutę: **INST000000** 063 S

#### S = raktų įvedimo / ištrynimo režimas: lšiungtas.

- 1- Raktų įvedimo režimas<br>2- Raktu ištrynimo Raktų ištrynimo
- rėžimas

# **7. iButton Raktai**

Maxim-Dallas iButton raktais (iButton DS1990A – 64 Bit ID) ijungti/ išjungti apsaugos sistemą ar valdyti pasirinktą išėjimą. Sistemai priskirkite iki 800 iButton raktų, panašiai kaip RFID (žr. skyrių *[6](#page-1-1)* ).

# **8. Nuotolinis valdymas:**

- **8.1. Valdymas naudojant SERANOVA programėlę**
- Kaip pradėti naudotis SERANOVA programėle, skaitykite *[4](#page-0-0)*
- Pridėkite išėjimo widget, nustatykite parametrus: pavadinimą, impulsą / lygį, ikoną ir t. t.
- Jei vartai valdomi impulsu. Pasirinkite su vartų padėties jutikliu susietą įėjimą, kad jis rodytų faktinę vartų būseną.

#### **8.2. Valdymas skambučiu** Sistema tikrina skambintojo numerį duomenų bazėje. Jei atpažįstamas (1 iš 800 naudotojų), skambutis atmetamas nemokamai, RELAY atidaro vartus. Neatpažinti skambučiai ignoruojami.

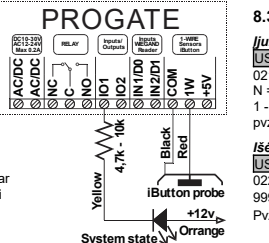

- Science - Sales GM Output3 Settings and the @ Pulse C) Level **R** Show From Date State Include

CANCEL 5M

### **8.3. Valdymas SMS žinutėmis**

*Įjungti arba išjungti pasirinktą išėjimą N.*  USER123456˽021˽N#ST

021 = komandos kodas (aktyvuoja arba išjungia pasirinktą išėjimą N) N = išėjimo numeris (1-32 ); ST= išėjimo būsena: 0 - išjungtas išėjimas, 1 - įjungtas išėjimas pvz. USER123456˽021˽1#1 Aktyvuoti OUT1 *Išėjimo impulso įjungimas laiko intervalui* USER123456 022 N#LAIKAS# 022 = komandos kodas, N = išėjimo numeris (1-32 ); LAIKAS =0- 999999 Išėjimo įjungimo laiko intervalas sekundėmis.<br>Pyz. USER123456 022 2#5# liungti OUT2 5 sekundėms. Pvz. USER123456 022 2#5#

*Šiame greitosios pradžios vadove pateikiama būtiniausia informacija apie įrenginį. Daugiau informacijos rasite pilnoje instrukcijoje*

[Instaliavimo ir Programavimo instrukcija](https://www.topkodas.lt/Downloads/media/Manuals/PROGATE_UM_LT.pdf) [https://topkodas.lt/Downloads/media/Manuals/PROGATE\\_UM\\_LT.pdf](https://topkodas.lt/Downloads/media/Manuals/PROGATE_UM_LT.pdf) Svetainė: https://topkodas.lt Email: [info@topkodas.lt](mailto:info@topkodas.lt)